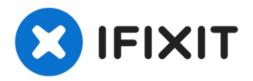

# **Repair Mouse Buttons**

If your mouse buttons move but don't click properly, try filing the clicking towers within the mouse to improve the contact surface.

Written By: David

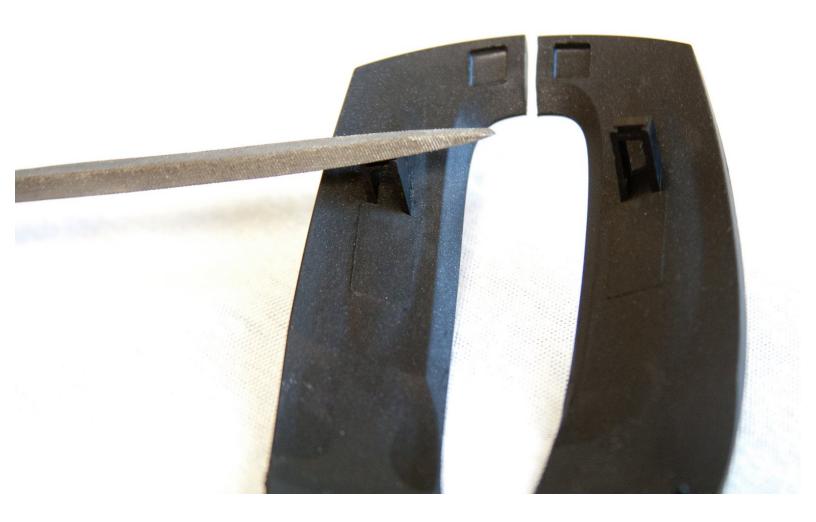

### **INTRODUCTION**

From use and abuse, the bottoms of the mouse buttons can wear down and become unable to click the digital buttons inside the mouse.

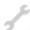

# **TOOLS:**

- Capacitor Discharge Tool (1)
- Nail or Wood File (1)
- Phillips #1 Screwdriver (1)
- Spudger (1)

### Step 1 — Engage Wired Optical Mouse Top and Outer Shell Removal

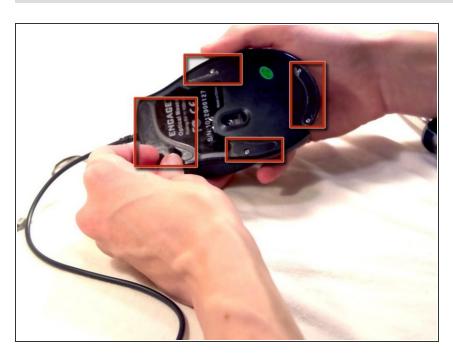

 Flip the mouse over and peel off the stickers on the perimeter of the bottom of the mouse.

## Step 2

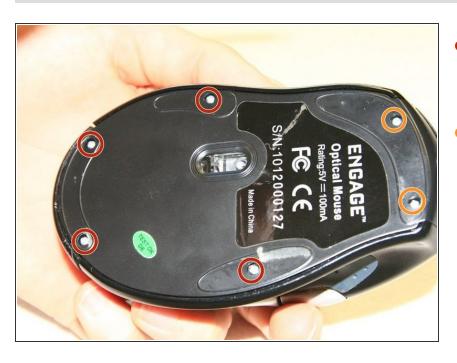

- Use the Phillips #1 screwdriver to remove four 5 mm screws from the bottom of the mouse.
- Use the Phillips #1 screwdriver to remove the two 9 mm screws from the bottom of the mouse.

### Step 3

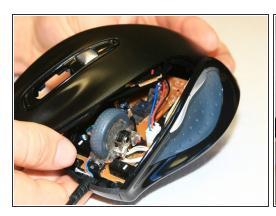

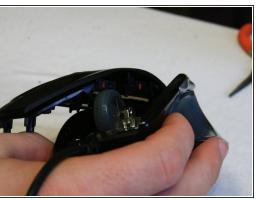

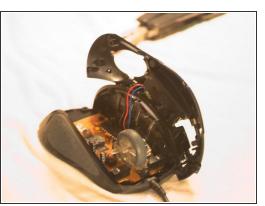

Grab the top shell of the mouse and lift up to remove.

## Step 4

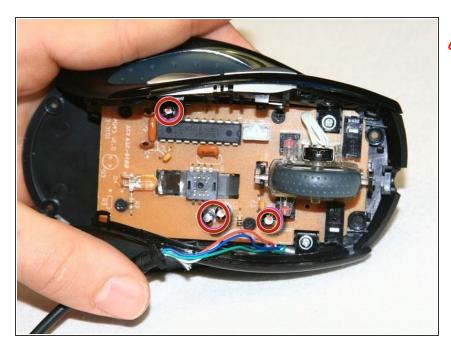

- The capacitors on this board can release stored electrical energy if touched.
  - Touch your capacitor discharge tool to the capacitor leads on the board to release the stored energy. If leads are inaccessible, wait until you've removed the board from the mouse body.

### Step 5

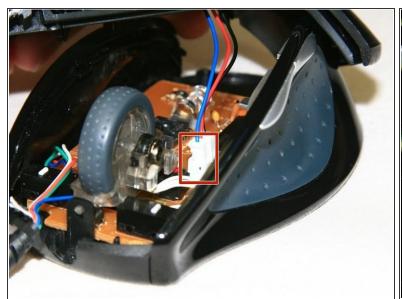

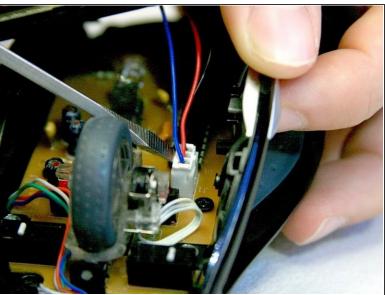

 Use a spudger to pry underneath the white plug and pop it out to disconnect the upper board from the lower board.

# Step 6 — Top Shell

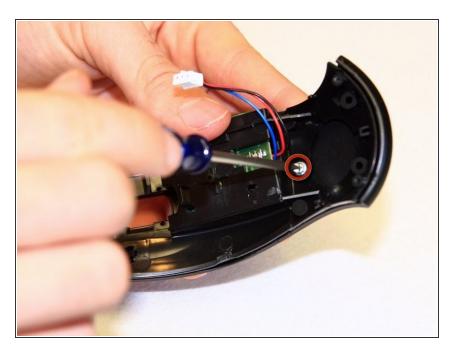

- Remove the 5 mm round head screw holding the middle piece to the top piece.
- The outermost shell will now separate from the middle structure.

## **Step 7** — **Repair Mouse Buttons**

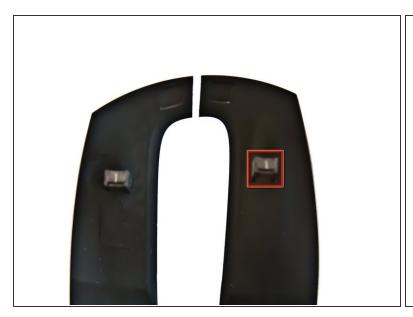

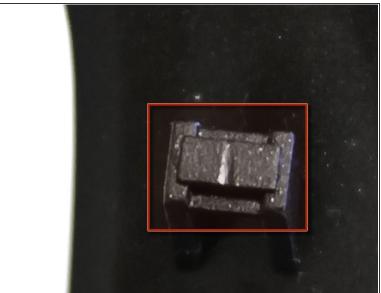

- Take the plastic buttons (the part that your fingers click) and flip them over.
- On the bottom, there should be little plastic towers. Wearing these down can prevent the buttons from clicking properly.

## Step 8

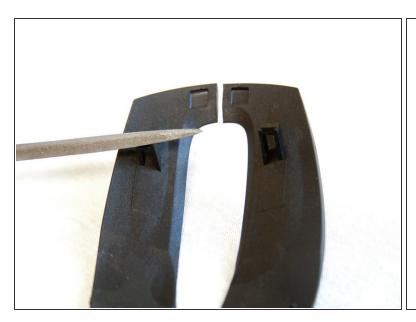

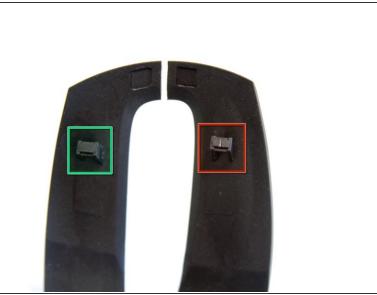

- File the bottoms of these towers flat to remove any ridges that prevent proper clicking.
- Make sure to file down both towers. In this image, one is left un-filed to show the difference.
- This process can also be used for the other buttons on the mouse. Use other guides to disassemble the mouse until the desired button is accessible, and then perform the same filing technique.

To reassemble your device, follow these instructions in reverse order.